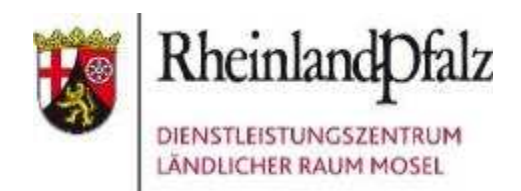

**Technischer Hinweis OnlineSeminar AdobeConnect** 

**www.dlr-mosel.rlp.de ONLINE-SEMINAR Januar 2021**

Nachstehend erhalten Sie Informationen zur Einwahl in die Online-Seminare des DLR Mosel über AdobeConnect

Um Ihnen eine **reibungslose Teilnahme** an unserem OnlineSeminar zu gewährleisten **laden, installieren und schauen Sie das OnlineSeminar über die Software von Adobe Connect** und **nicht** über die gängigen **Internet-Browser** (Google Chrom, Internet Explorer, Firefox etc).

Die Software können Sie unter folgendem Link kostenfrei downloaden: **Windows (64 Bit)** https://www.adobe.com/go/ConnectShell11 **Mac:** https://www.adobe.com/go/ConnectMac11Plus

Einen Diagnosetest können Sie hier durchführen: https://dlrmosel.adobeconnect.com/common/help/de/support/meeting\_test.htm

## **Ablauf der OnlineSeminare:**

An dem Seminartermin ist der OnlineSeminarraum jeweils **eine halbe Stunde vor Beginn** geöffnet. Bitte loggen Sie sich ein paar Minuten vor Beginn ein, damit es sich nicht staut und wir **rechtzeitig zur angegebenen Uhrzeit** beginnen können.

Wenn Sie die Software Adobe Connect erfolgreich installiert haben, öffnen Sie diese und geben Sie bitte folgende Internetadresse in das Feld ein:

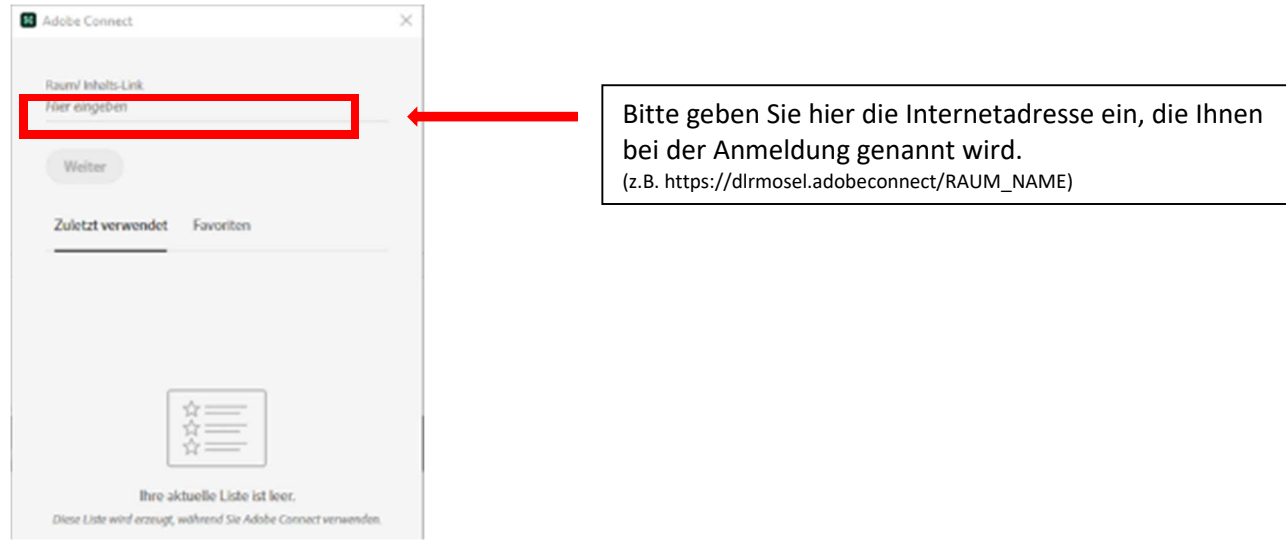

## Dann sollte diese Bildschirmansicht erscheinen:

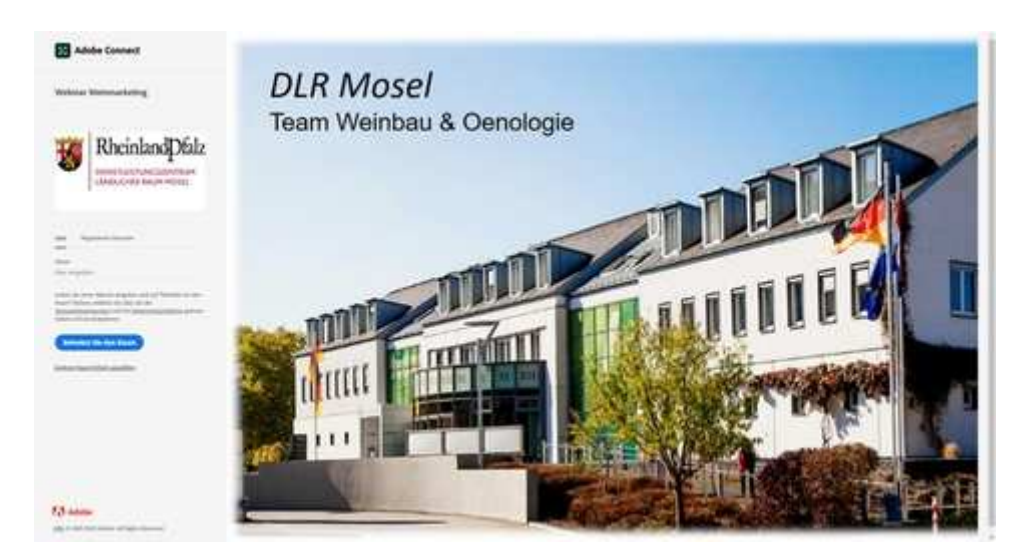

Bitte wählen Sie:

- 1. "**Als Gast eintreten**",
- 2. Bitte geben Sie unter Namen Ihren **Vor- und Nachnamen** ein. **Wichtig! Bitte Ihren Vor- und Nachnamen eingeben. Pseudonyme, nur Vornamen oder Namen die wir nicht klar einer Person zuordnen können werden wir aus dem virtuellen Online-Seminarraum ausschließen!**  und klicken Sie dann

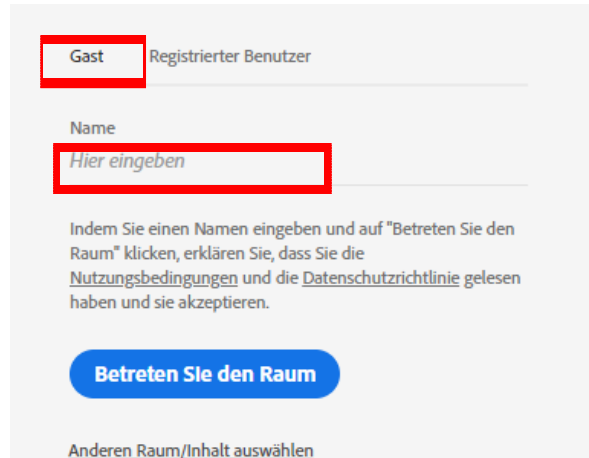

- 3. auf "Betreten Sie den Raum"
- 4. Sie müssen dann einen kurzen Moment warten bis wir Ihren Zugang zum Raum bestätigen

Nach kurzer Zeit sollte dann die Einstiegsansicht des AdobeConnect-OnlineSeminares erscheinen.

## **Wichtiger Hinweis zum OnlineSeminar**

Einzelne Nutzer haben uns bei vergangenen OnlineSeminaren über schlechte Bild- und Tonqualität informiert. Dies liegt an *Ihrer Datenverbindung! Sorgen Sie dafür*, dass in Ihrem Netz (WLAN) nicht zeitgleich an anderen Endgeräten hoher Datenverbrauch stattfindet (Videokonferenzen, Online-Games, Downloads, …). So können Sie die technische Qualität des OnlineSeminars für sich optimieren.

Sollten Sie die Software Adobe Connect nicht installieren, hat sich *Google Chrome* als optimaler Browser herausgestellt. Gerade beim oft verbreiteten Firefox Browser kann es zu Problemen mit Ton und Bild kommen.

Wir freuen uns, Sie bei unseren AdobeConnect-OnlineSeminaren begrüßen zu dürfen. *DLR Mosel Abteilung Weinbau & Oenologie*